## Scheduling and Best Time Manager How do I schedule blog posts to be shared only once?

To schedule a blog post to be shared only once, please click on "**Social Media Posts**" in your Blog2Social dashboard and click on "**Share on Social Media**" for the respective post.

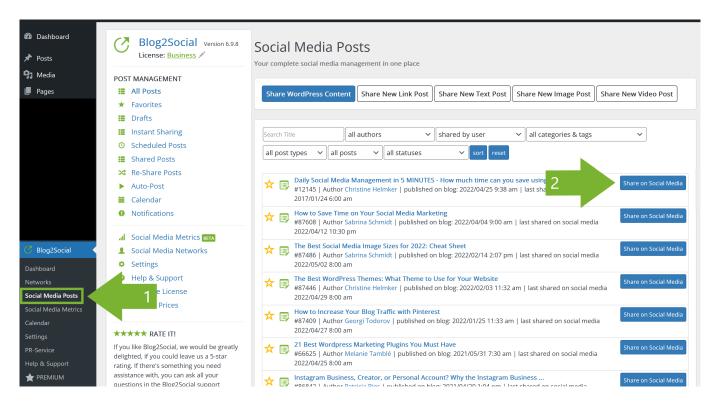

- 1. Click on the drop-down menu and
- 2. Choose "Schedule for specific dates"
- 3. Choose date and time

## **Scheduling and Best Time Manager**

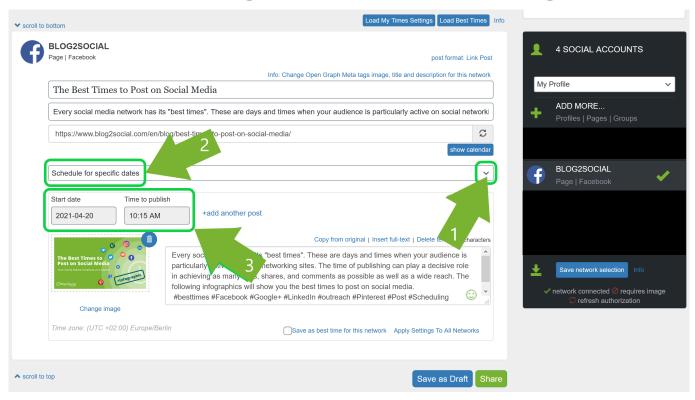

Scroll down to the end of the page and click on "Share". Done!

Unique solution ID: #1032

Author: n/a

Last update: 2019-09-02 00:12